Architectural Structures: Form, Behavior, and Design arch 331 Dr. Anne Nichols Fall 2013

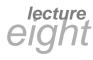

# shear & bending moment diagrams

V & M Diagrams 1 Lecture 8 Architectural Structures

NHPPHILIP PP

Semigraphical Method

- by knowing
  - area under loading curve = change in V
  - area under shear curve = change in M
  - concentrated forces cause "jump" in V
  - concentrated moments cause "jump" in M

$$V_D - V_C = -\int_{x_C}^{x_D} w dx \qquad M_D - M_C = \int_{x_C}^{x_D} V dx$$

V & M Diagrams 3 Lecture 8

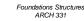

F2008abn

Forum. Pompe

F2009abn

# Equilibrium Method

- important places
  - supports
  - concentrated loads
  - start and end of distributed loads
  - concentrated moments
- free ends
  - zero forces

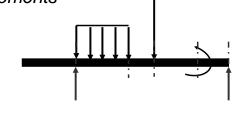

```
V & M Diagrams 2
Lecture 8
```

Foundations Structures ARCH 331 F2008abn

# Semigraphical N

• relationships

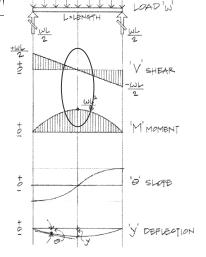

*Figure 7.11 Relationship of load, shear, F moment, slope, and deflection diagrams.* 

2008abn

V & M Diagrams 4 Lecture 8

## Semigraphical Method

•  $M_{max}$  occurs where V = 0 (calculus)

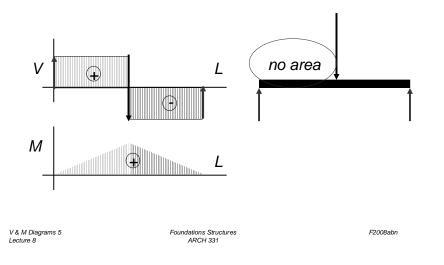

# Curve Relationships

• line with slope, integrates to parabola

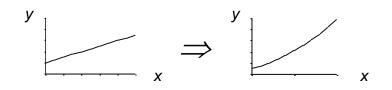

• ex: load to shear, shear to moment

#### Curve Relationships

- integration of functions
- line with 0 slope, integrates to sloped

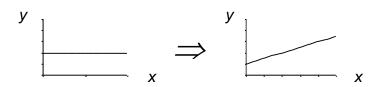

• ex: load to shear, shear to moment

| V & M Diagrams 6 | Foundations Structures | F2008abn  |
|------------------|------------------------|-----------|
|                  |                        | F2000dDII |
| Lecture 8        | ARCH 331               |           |
|                  |                        |           |
|                  |                        |           |

#### Curve Relationships

• parabola, integrates to 3<sup>rd</sup> order curve

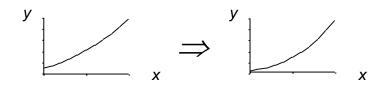

• ex: load to shear, shear to moment

V & M Diagrams 7 Lecture 8 Foundations Structures ARCH 331 F2008abn

V & M Diagrams 8 Lecture 8 Foundations Structures ARCH 331 F2008abn

#### **Basic Procedure**

- 1. Find reaction forces & moments Plot axes, underneath beam load diagram
- V:
- 2. Starting at left
- 3. Shear is 0 at free ends
- 4. Shear jumps with concentrated load
- 5. Shear changes with area under load

| V  | &  | М   | Diagra | ams | 9 |
|----|----|-----|--------|-----|---|
| Le | ЭС | tur | e 8    |     |   |

Foundations Structures ARCH 331

# Shear Through Zero

• slope of V is w (-w:1)

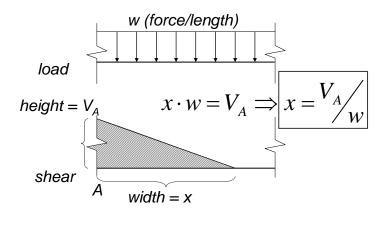

V & M Diagrams 11 Lecture 8

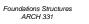

F2008abn

F2008abn

#### **Basic Procedure**

М:

- 6. Starting at left
- 7. Moment is 0 at free ends
- 8. Moment jumps with moment
- 9. Moment changes with area under V
- 10. Maximum moment is where shear = 0! (locate where V = 0)

| V & M Diagrams 10 | Foundations Structures |
|-------------------|------------------------|
| Lecture 8         | ARCH 331               |

F2008abn

### Parabolic Shapes

• cases

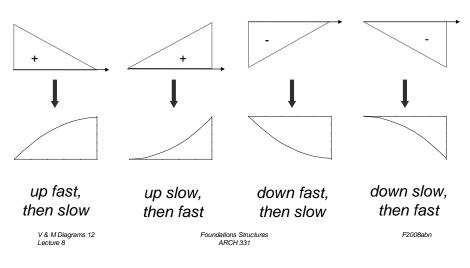

# Deflected Shape & M(x)

- -M(x) gives shape indication
- boundary conditions must be met

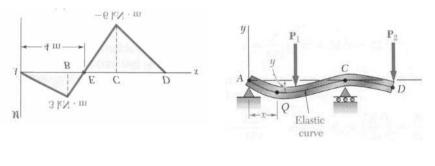

V & M Diagrams 13 Lecture 8

Foundations Structures ARCH 331

# Tabulated Beam Formulas

- how to read charts .
- 1. SIMPLE BEAM-UNIFORMLY DISTRIBUTED LOAD

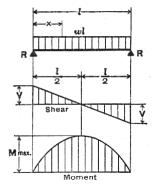

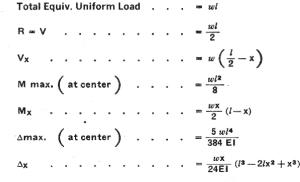

V & M Diagrams 15 Lecture 8

Foundations Structures ARCH 331

F2008abn

F2008abn

#### **Boundary Conditions**

- at pins, rollers, fixed supports: y = 0
- at fixed supports:  $\theta = 0$
- at inflection points from symmetry:  $\theta = 0$
- $y_{max} at \quad \frac{dy}{dx} = 0$

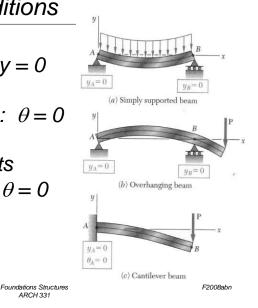

#### Tools

V & M Diagrams 14

Lecture 8

- software & spreadsheets help
- http://www.rekenwonder.com/atlas.htm •

Foundations Structures

ARCH 331

ARCH 331

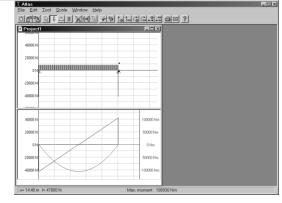

V & M Diagrams 16

F2008abn

# Tools – Multiframe

#### • in computer lab

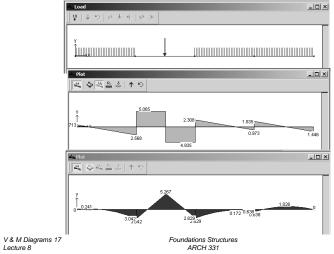

# Tools – Multiframe

• to run analysis choose Case Analyse Time Window Help Linear Ð - Analyze menu Buckling.. Modal... • Linear Time history. C Diat plot Q ≥ ≤ ↑ ⊃ < Q ≥ </p> - choose options - double click (all) Result \_ 🗆 🗵 Static Case: Load Case 1 results Rx' Mz' Ry' kip Joint Label kip-ft kip -0.000 0.000 - choose 0.000 0.000 9.250 0.000 0.000 6.102 0.000 options 0.000 3.093 0.000 0.000 1.398 -0.000 Total (Global) Rx=0.000 Ry=19.843 • 008abr V & M Diagrams 19 Fou Displacements Reactions Lecture 8

#### Tools – Multiframe

- frame window
  - define beam members
  - select points, assign supports
  - select members, assign <u>section</u>
- load window
  - select point or member, add point or distributed loads

| 10<br>10 | ad<br>  ↓ り   歩 歩 内   歩 歩 |  |
|----------|---------------------------|--|
|          |                           |  |
| Ì        |                           |  |
|          |                           |  |

用為田四四一个小

S Fram

(2 N

V & M Diagrams 18 Lecture 8

F2008abn

Foundations Structures ARCH 331 F2008abn

5